# **BAB V**

# **IMPLEMENTASI DAN PENGUJIAN SISTEM**

#### **5.1 IMPLEMENTASI PROGRAM**

Implementasi program merupakan hasil implementasi rancangan input ouput yang telah dibuat pada bab sebelumnya. Implementasi program ini menggunakan *software* dalam menampilkan hasil menggunakan XAMPP dan *browser (firefox)*. Adapaun hasil dari implementasi dari rancangan sistem pendukung keputusan seleksi penerimaan karyawan baru pada PT. Panca Mandiri Lestari Jambi, antara lain :

1. Halaman *Form Login*

Halaman *form login* merupakan halaman yang berisikan *field* yang harus diisi yaitu nama admin dan *password* yang digunakan untuk masuk ke dalam halaman utama. Gambar 5.1 *form login* merupakan hasil implementasi dari rancangan pada gambar 4.25

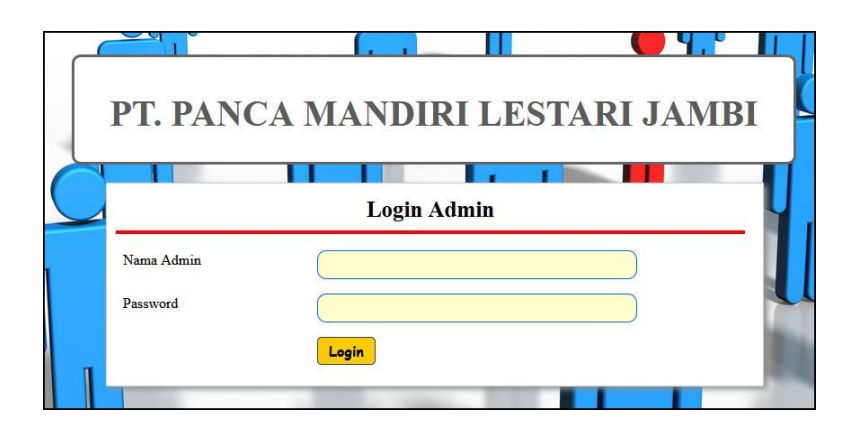

**Gambar 5.1** *Form Login*

2. Halaman Data Admin

Halaman data admin merupakan halaman yang menampilkan *form* digunakan untuk menambah data terdapat tabel untuk melihat informasi data yang terdapat link untuk mengubah dan menghapus. Gambar 5.2 data admin merupakan hasil implementasi dari rancangan pada gambar 4.26

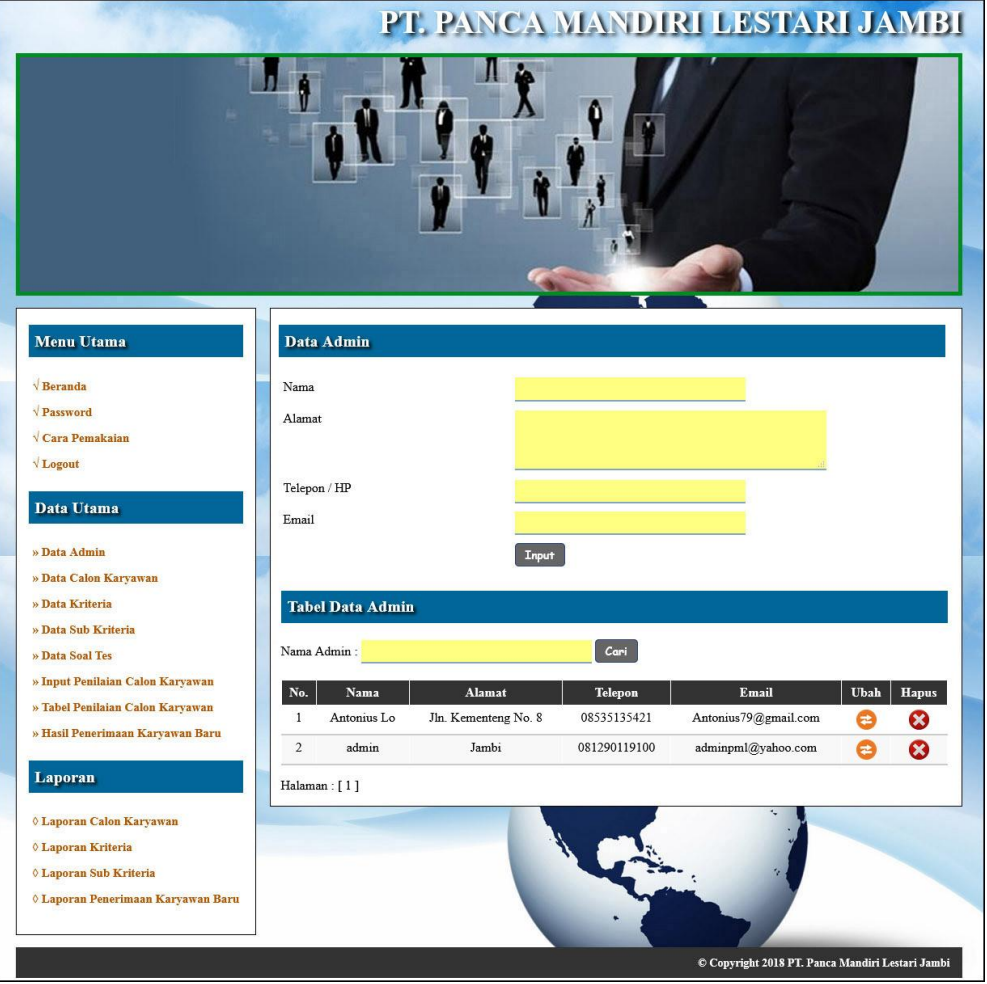

**Gambar 5.2 Data Admin**

# 3. Halaman Data Calon Karyawan

Halaman data calon karyawan merupakan halaman yang menampilkan *form* digunakan untuk menambah data terdapat tabel untuk melihat informasi data yang terdapat link untuk mengubah dan menghapus. Gambar 5.3 data calon karyawan merupakan hasil implementasi dari rancangan pada gambar 4.27

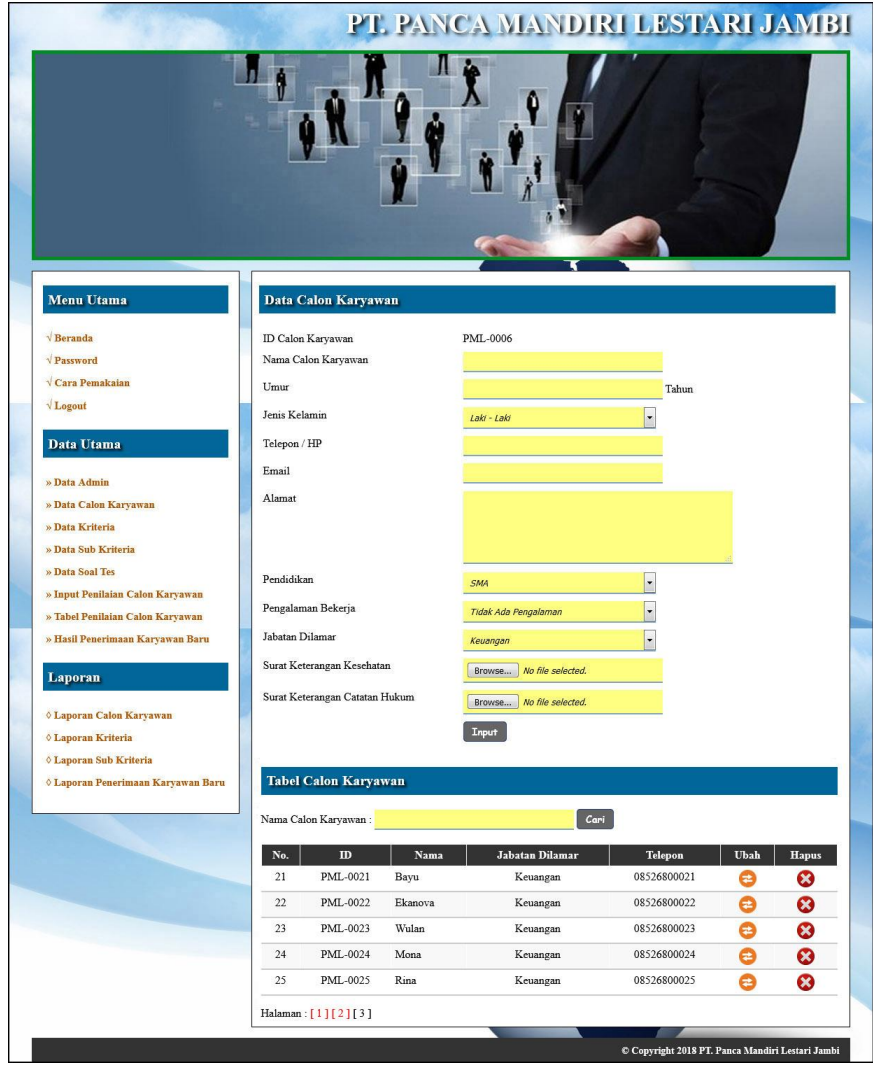

**Gambar 5.3 Data Calon Karyawan**

4. Halaman Data Kriteria

Halaman data kriteria merupakan halaman yang menampilkan *form* digunakan untuk menambah data terdapat tabel untuk melihat informasi data yang terdapat link untuk mengubah dan menghapus. Gambar 5.4 data kriteria merupakan hasil implementasi dari rancangan pada gambar 4.28

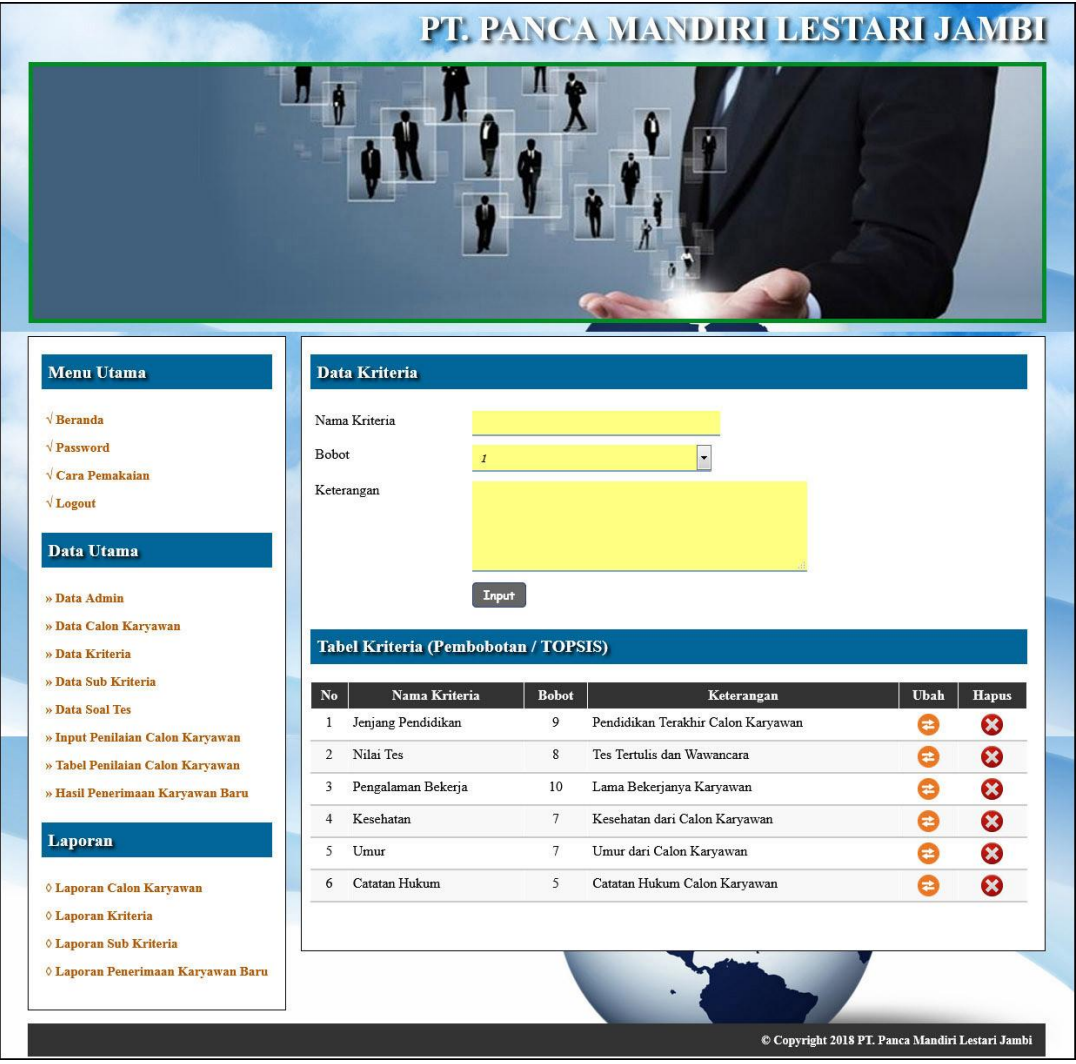

**Gambar 5.4 Data Kriteria**

5. Halaman Data Sub Kriteria

Halaman data sub kriteria merupakan halaman yang menampilkan *form* digunakan untuk menambah data terdapat tabel untuk melihat informasi data yang terdapat link untuk mengubah dan menghapus. Gambar 5.5 data sub kriteria merupakan hasil implementasi dari rancangan pada gambar 4.29

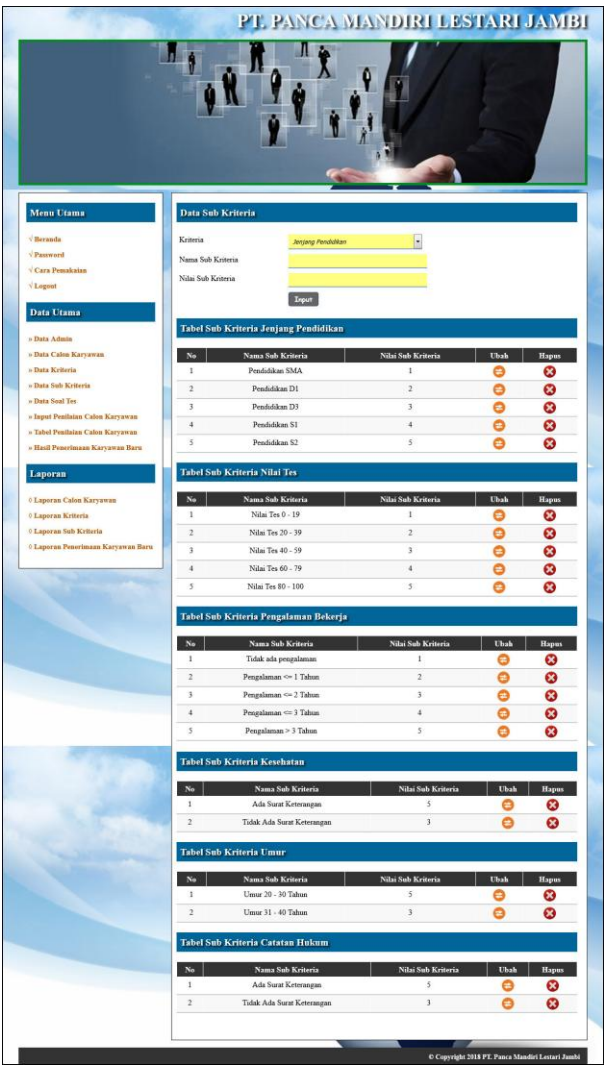

**Gambar 5.5 Data Sub Kriteria**

6. Halaman Input Penilaian Seleksi Karyawan

Halaman input penilaian seleksi karyawan merupakan halaman yang digunakan untuk menambah penilaian calon karyawan berdasarkan kriteria yang digunakan untuk perhitungan pemilihan karyawan baru. Gambar 5.6 input penilaian seleksi karyawan merupakan hasil implementasi dari rancangan pada gambar 4.30

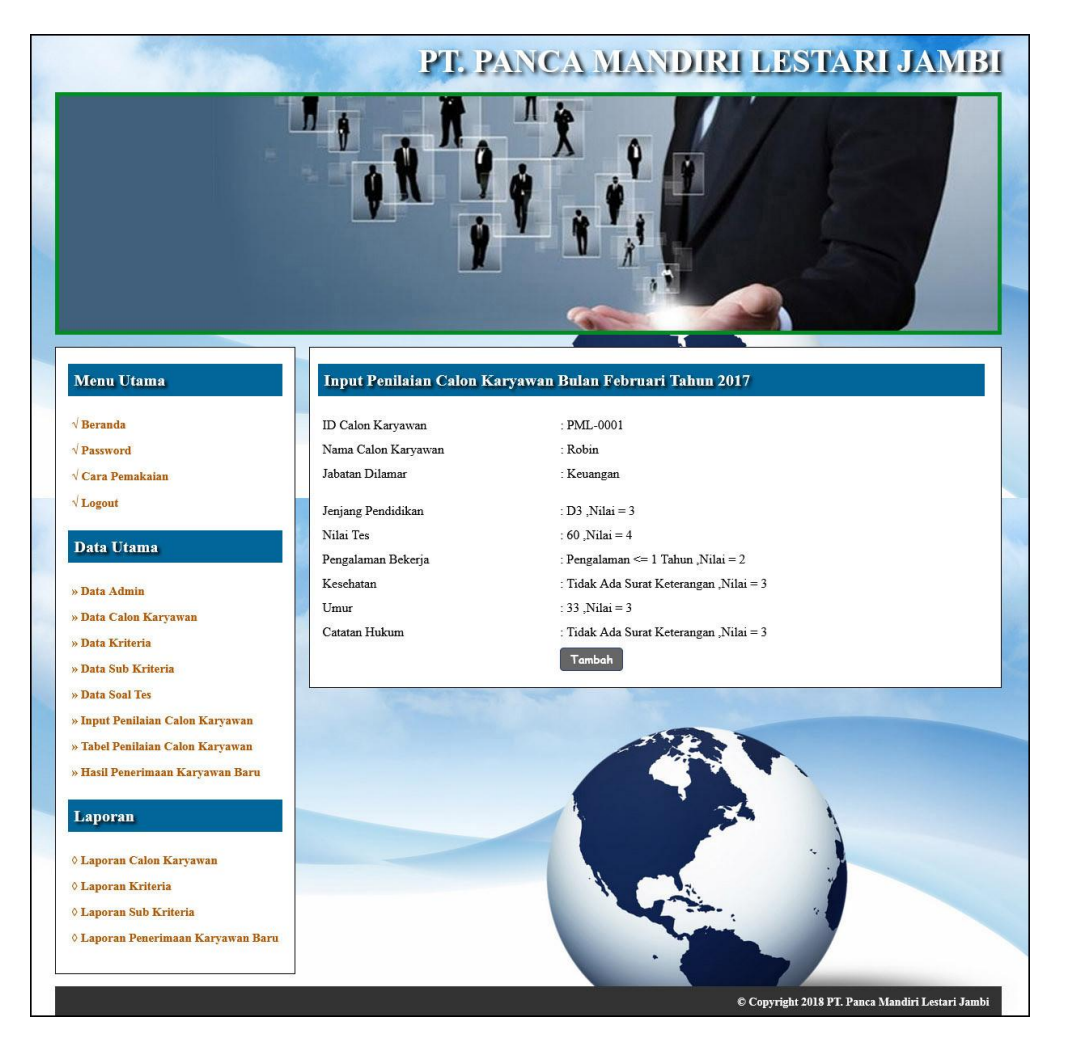

**Gambar 5.6 Input Penilaian Seleksi Karyawan**

7. Halaman Melakukan Pendaftaran

Halaman melakukan pendaftaran merupakan halaman yang digunakan oleh calon karyawan untuk mendaftarkan diri menjadi karyawan pada perusahaan dengan mengisi *form* yang telah disediakan. Gambar 5.7 melakukan pendaftaran merupakan hasil implementasi dari rancangan pada gambar 4.31

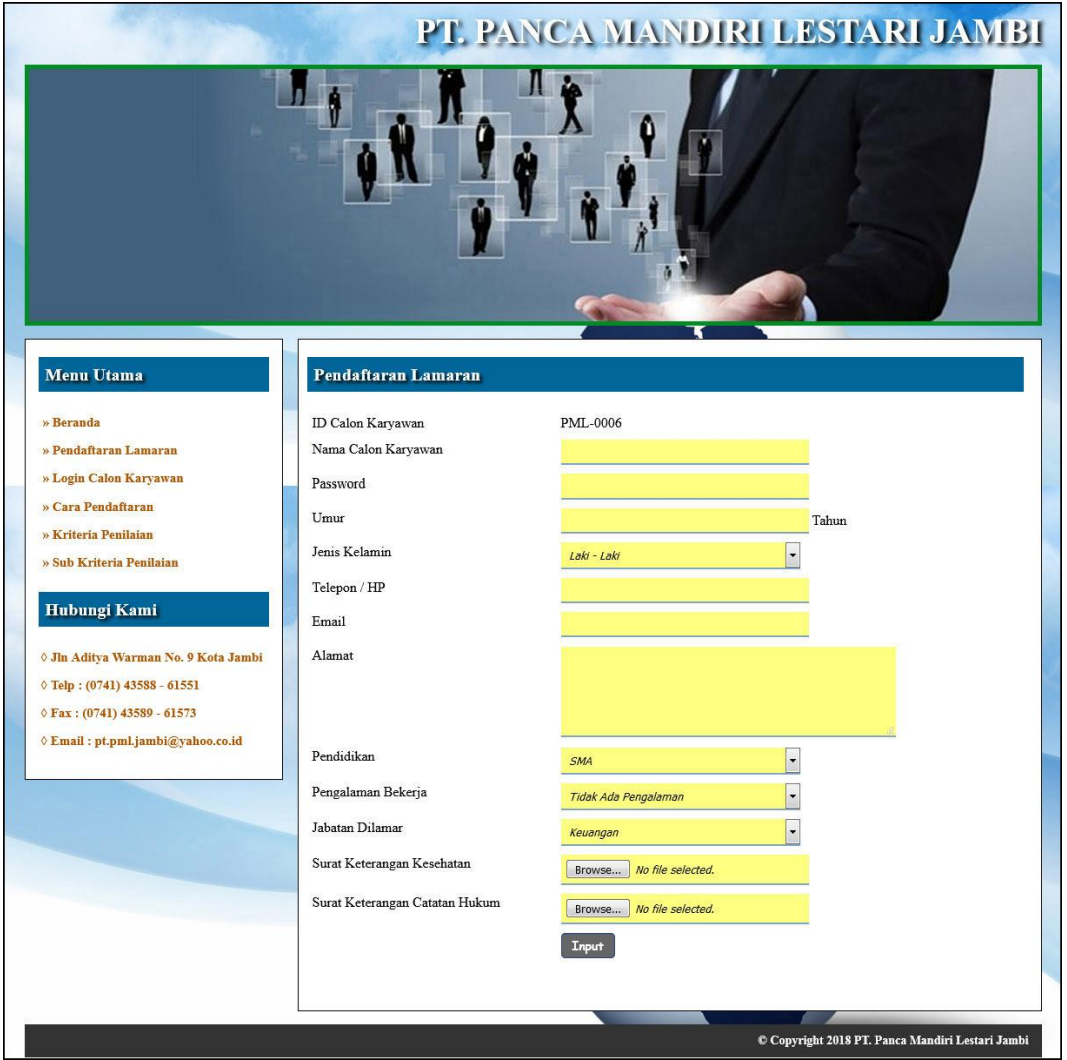

**Gambar 5.7 Melakukan Pendaftaran**

8. Halaman Hasil Seleksi Penerimaan Karyawan Baru

Halaman hasil seleksi penerimaan karyawan baru merupakan tampilkan yang berisikan data penilaian masing-maisng calon karyawan berdasarkan kriteria dan hasil seleksi penerimaan yang dihitung berdasarkan penilaian menggunaakan metode TOPSIS. Gambar 5.8 hasil seleksi penerimaan karyawan baru merupakan hasil implementasi dari rancangan pada gambar 4.32

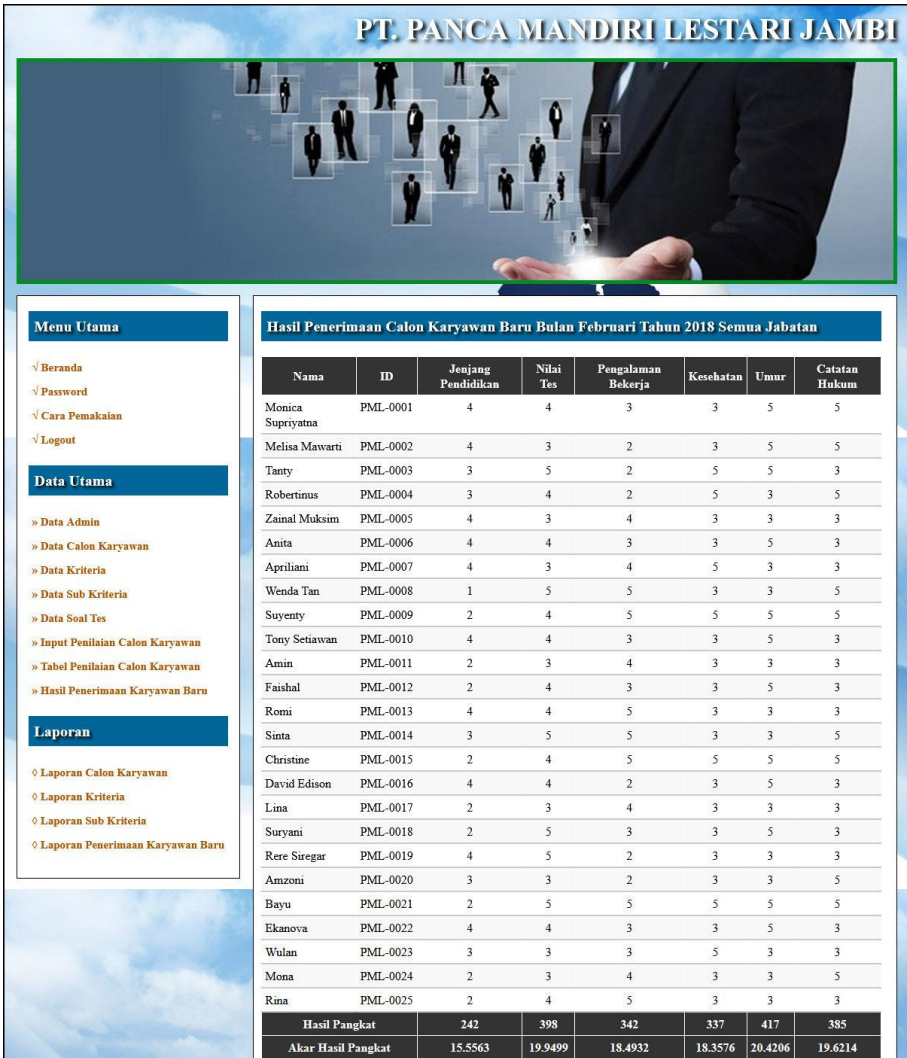

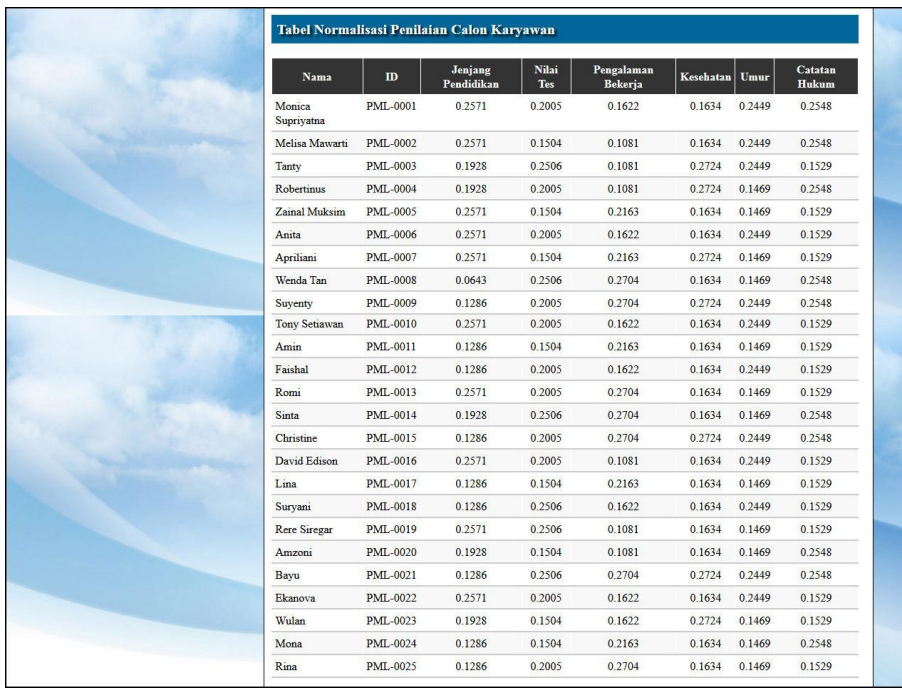

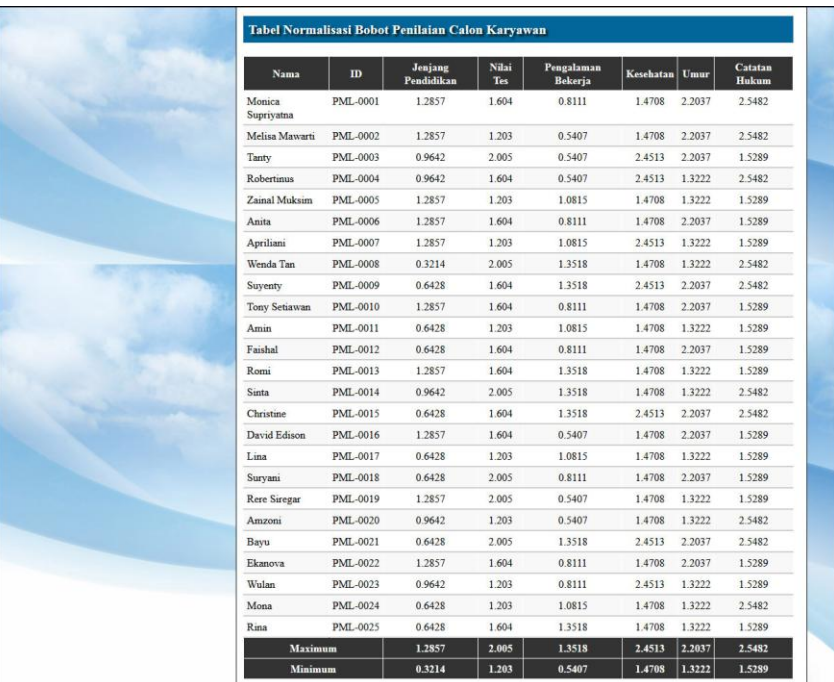

| No.            | <b>ID Calon Karyawan</b> | Nama Calon Karyawan  | Jabatan                | $\mathbf{D}$ | $D+$ | Nilai Akhir (V) | Keterangan       |
|----------------|--------------------------|----------------------|------------------------|--------------|------|-----------------|------------------|
| $\mathbf{I}$   | <b>PML-0021</b>          | Bayu                 | Keuangan 2.0449 0.6429 |              |      | 0.7608          | Direkomendasikan |
| $\overline{c}$ | <b>PML-0015</b>          | Christine            | Keuangan 1.9234 0.7577 |              |      | 0.7174          | Direkomendasikan |
| 3              | <b>PML-0009</b>          | Suyenty              | Keuangan 1.9234 0.7577 |              |      | 0.7174          | Direkomendasikan |
| $\overline{4}$ | <b>PML-0001</b>          | Monica Supriyatna    | Keuangan 1.7262 1.1894 |              |      | 0.5921          |                  |
| 5              | <b>PML-0003</b>          | Tanty                | Keuangan 1.6718 1.3418 |              |      | 0.5548          |                  |
| 6              | <b>PML-0004</b>          | <b>Robertinus</b>    | Keuangan 1.6045 1.3035 |              |      | 0.5518          |                  |
| $\overline{7}$ | <b>PML-0014</b>          | Sinta                | Keuangan 1.6593 1.3571 |              |      | 0.5501          |                  |
| 8              | <b>PML-0002</b>          | Melisa Mawarti       | Keuangan 1.6571 1.5042 |              |      | 0.5242          |                  |
| 9              | <b>PML-0008</b>          | Wenda Tan            | Keuangan 1.5297 1.6335 |              |      | 0.4836          |                  |
| 10             | <b>PML-0007</b>          | Apriliani            | Keuangan 1.4778 1.5913 |              |      | 0.4815          |                  |
| 11             | <b>PML-0022</b>          | Ekanova              | Keuangan 1.3931 1.5664 |              |      | 0.4707          | $\sim$           |
| 12             | <b>PML-0010</b>          | <b>Tony Setiawan</b> | Keuangan 1.3931 1.5664 |              |      | 0.4707          |                  |
| 13             | <b>PML-0006</b>          | Anita                | Keuangan 1.3931 1.5664 |              |      | 0.4707          |                  |
| 14             | <b>PML-0016</b>          | David Edison         | Keuangan 1.3666 1.679  |              |      | 0.4487          |                  |
| 15             | <b>PML-0013</b>          | Romi                 | Keuangan 1.3223 1.7141 |              |      | 0.4355          |                  |
| 16             | <b>PML-0018</b>          | Suryani              | Keuangan 1.2636 1.645  |              |      | 0.4344          |                  |
| 17             | <b>PML-0023</b>          | Wulan                | Keuangan 1.2032 1.6897 |              |      | 0.4159          |                  |
| 18             | <b>PML-0024</b>          | Mona                 | Keuangan 1.1978 1.6935 |              |      | 0.4143          |                  |
| 19             | <b>PML-0020</b>          | Amzoni               | Keuangan 1.2051 1.7728 |              |      | 0.4047          |                  |
| 20             | <b>PML-0019</b>          | <b>Rere Siregar</b>  | Keuangan 1.2542 1.8535 |              |      | 0.4036          |                  |
| 21             | <b>PML-0012</b>          | Faishal              | Keuangan 1.0556 1.6932 |              |      | 0.384           |                  |
| 22             | <b>PML-0005</b>          | Zainal Muksim        | Keuangan 1,1056 1,8691 |              |      | 0.3717          |                  |
| 23             | <b>PML-0025</b>          | Rina                 | Keuangan 0.9602 1.8307 |              |      | 0.344           |                  |
| 24             | PML-0017                 | Lina                 | Keuangan 0.6291 1.9766 |              |      | 0.2414          |                  |
| 25             | <b>PML-0011</b>          | Amin                 | Keuangan 0.6291 1.9766 |              |      | 0.2414          |                  |

**Gambar 5.1 Hasil Seleksi Penerimaan Karyawan Baru**

9. Halaman Laporan Calon Karyawan

Halaman laporan calon karyawan merupakan tampilkan yang berisikan data calon karyawan yang dapat dicetak sesuai dengan kebutuhannya. Gambar 5.9 laporan calon karyawan merupakan hasil implementasi dari rancangan pada gambar 4.33

| Pengalaman            | Pendidikan | <b>Alamat</b>           | Email                  | Telepon      | <b>Jenis Kelamin</b> | Umur     | Nama                | $\overline{1}$  | No.                     |
|-----------------------|------------|-------------------------|------------------------|--------------|----------------------|----------|---------------------|-----------------|-------------------------|
| Pengalaman <> 2 Tahun | S1         | Л. Воковерого           | Monica@mmail.com       | 085268000001 | Perempuan            | 23 Tahun | Monica Suprivatna   | PML-0001        | r                       |
| Pengalaman <= 1 Tahun | S1         | JL PAkuan Baru No 02    | Melisa@email.com       | 08526800002  | Perempuan            | 24 Tahun | Melisa Mawarti      | PML-0002        | $\overline{a}$          |
| Pengalaman <> 1 Tahun | D3         | Jl. Tarumanagara No 67  | Tanty@gmail.com        | 08526800003  | Perempuan.           | 27 Tahun | Tanty               | PML-0003        | 3                       |
| Pengalaman <- 1 Tahun | D3         | Л Кепаnga No 12         | Robertinus@gmail.com   | 08526800004  | Laki - Laki          | 32 Tahun | <b>Rebertimus</b>   | PML-0004        | $\ddot{a}$              |
| Pengalaman <= 3 Tahun | S1         | Jl. Kartanegara No 32   | Zaina/Muksim@email.com | 08526800005  | Laki - Laki          | 33 Tahun | Zainal Muksim       | PML-0005        | 5                       |
| Pengalaman <= 2 Tahun | S1         | Jl. Bunga Melati No.08  | Anita@gmail.com        | 08526800006  | Perempuan.           | 25 Tahun | Anita               | PML-0006        | 6                       |
| Pengalaman <= 3 Tahun | \$1        | Jl. Gado Gado No 45     | Apriliani@gmail.com    | 08526800007  | Perempuan            | 31 Tahun | Apriliani           | PML-0007        | $\gamma$                |
| Pengalaman > 3 Tahun  | <b>SMA</b> | JL Kemuning No 33       | WendaTan@gmail.com     | 08526800008  | Perempuan            | 31 Tahun | Wenda Tan           | PML-0008        | $\overline{\mathbf{s}}$ |
| Pengalaman > 3 Tahun  | D1         | Jl. Simpang Rimbo No 67 | Suventy@gmail.com      | 08526800009  | Perempuan            | 26 Tahun | Suventy             | PML-0009        | 9                       |
| Pengalaman <> 2 Tahun | 51         | J1 Semanggi No 2        | TonySetiawan@gmail.com | 08526800010  | Laki - Laki          | 23 Tahun | Tony Setiawan       | PML-0010        | 10                      |
| Pennalaman <= 3 Tahun | D1         | J1 Bunga Kuning No 78   | Amin@gmail.com         | 08526800011  | Laki - Laki          | 33 Tahun | Amin                | PML-0011        | $\mathbf{11}$           |
| Pengalaman <= 2 Tahun | D1         | Jl. Dr.Bojonegoro No 39 | Faishal@gmail.com      | 08526800012  | Laki - Laki          | 25 Tabon | Faishal             | PML-0012        | 12                      |
| Pengalaman > 3 Tahun  | SI         | JI. Batu Asam No 12     | Romi@gmail.com         | 08526800013  | Laki - Laki          | 31 Tahun | Romi                | PML-0013        | 13                      |
| Pengalaman > 3 Tahun  | D3         | JI. AngkasaPura No 98   | Sinta@emsil.com        | 08526800014  | Perempuan            | 35 Tahun | Sinta               | PML-0014        | 14                      |
| Pengalaman > 3 Tahun  | D1         | Jl.Bunga Mawar No 65    | Christine@gmail.com    | 08526800015  | Perempuan            | 24 Tahun | Christine           | <b>PML-0015</b> | 15                      |
| Pengalaman <- 1 Tahun | 51         | JI. Kenangan No 35      | DavidEdison@gmail.com  | 08526800016  | Laki - Laki          | 25 Tahon | David Edison        | PML-0016        | 16                      |
| Pengalaman <= 3 Tahun | D1         | J1Pagar Alam No 21      | Lina@email.com         | 08526800017  | Perempuan            | 34 Tahun | Lina                | PML-0017        | 17                      |
| Pengalanan <= 2 Tahun | D1         | JI. Mangga Besar No 90  | Suryani@gmail.com      | 08526800018  | Perempuan            | 22 Tahun | Suryani             | PML-0018        | 18                      |
| Pengalaman <= 1 Tahun | 51         | JI. Manggis Manis No 91 | RereSiregar@gmail.com  | 08526800019  | Perempuan            | 32 Tahun | <b>Rere Siregan</b> | PML-0019        | 19                      |
| Pengalaman <= 1 Tahun | D3         | JL Elang Biru No 57     | Amzoni@gmail.com       | 08526800020  | Laki - Laki          | 33 Tahun | Amzoni              | PML-0020        | 20                      |
| Pengalaman > 3 Tahun  | D1         | Jl. bambu hijau No 74   | Bava@email.com         | 08526800021  | Laki - Laki          | 23 Tahun | Bayu                | PML-0021        | 21                      |
| Pengalaman <= 2 Tahun | S1         | JI. Talang Bakung No 29 | Ekanova@gmail.com      | 08526800022  | Perempuan            | 26 Tahun | Ekanova             | PML-0022        | 22                      |
| Pengalaman <> 2 Tahun | D3         | JI Tanjung Pinang No 45 | Wulan@gmail.com        | 08526800023  | Perempuan            | 34 Tahun | Wulas               | PML-0023        | 23                      |
|                       | D1         | Jt. Pancawarna No 87    | Mona@gmail.com         | 08526800024  | Perempuan            | 31 Tahun | Mona                | PML-0024        | 24                      |
| Pengalaman <= 3 Tahun |            |                         |                        | 08526800025  | Perempuan            | 33 Tahun | Rina                | PML-0025        | 25                      |
|                       |            |                         |                        |              |                      |          |                     |                 |                         |

**Gambar 5.9 Laporan Calon Karyawan**

10. Halaman Laporan Kriteria

Halaman laporan kriteria merupakan tampilkan yang berisikan data kriteria yang dapat dicetak sesuai dengan kebutuhannya. Gambar 5.10 laporan kriteria merupakan hasil implementasi dari rancangan pada gambar 4.34

| PT. PANCA MANDIRI LESTARI |                    |                | <b>LAPORAN DATA CALON KRITERIA</b><br>Jalan Aditya Warman No. 9 Thehok Jambi Selatan, Kota Jambi<br>Telp: (0741) 43588 - 61551<br>Fax: (0741) 43589 - 61573 |
|---------------------------|--------------------|----------------|----------------------------------------------------------------------------------------------------|
| No                        | Nama Kriteria      | <b>Bobot</b>   | Keterangan                                                                                                    |
|                           | Jenjang Pendidikan | $\circ$        | Pendidikan Terakhir Calon Karyawan                                                                                                    |
| $\bar{2}$                 | Nilai Tes          | $\bar{8}$      | Tes Tertulis dan Wawancara                                                                                                    |
| $\overline{3}$            | Pengalaman Bekerja | 10             | Lama Bekerjanya Karyawan                                                                                                    |
| $\frac{4}{3}$             | Kesehatan          | $\overline{7}$ | Kesehatan dari Calon Karyawan                                                                                                    |
| $\overline{5}$            | Umur               | ž.             | Umur dari Calon Karyawan                                                                                                    |
| 6                         | Catatan Hukum      | š              | Catatan Hukum Calon Karyawan                                                                                                    |
|                           |                    | Cetak          | Jambi, 18-01-2018<br>Admin PT. Panca Mandiri Lestari Jambi<br>(admin)<br>Kembali Ke Menu Utama                                                              |

**Gambar 5.10 Laporan Kriteria**

# 11. Halaman Laporan Sub Kriteria

Halaman laporan sub kriteria merupakan tampilkan yang berisikan data sub kriteria yang dapat dicetak sesuai dengan kebutuhannya. Gambar 5.11 laporan sub kriteria merupakan hasil implementasi dari rancangan pada gambar 4.35

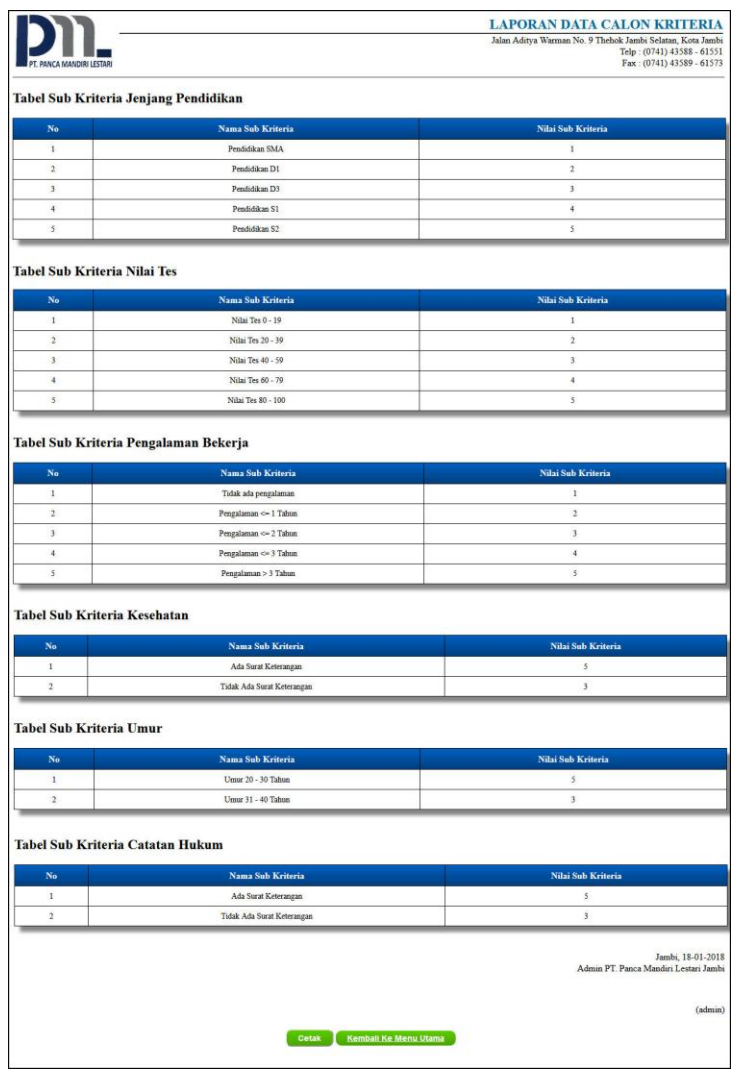

**Gambar 5.11 Laporan Sub Kriteria**

### 12. Halaman Laporan Penerimaan Karyawan Baru

Halaman laporan penerimaan karyawan baru merupakan tampilkan yang berisikan data penilaian masing – maisng calon karyawan berdasarkan kriteria dan hasil seleksi penerimaan karyawan baru menggunaakan metode TOPSIS. Gambar 5.12 laporan penerimaan karyawan baru merupakan hasil implementasi dari rancangan pada gambar 4.36.

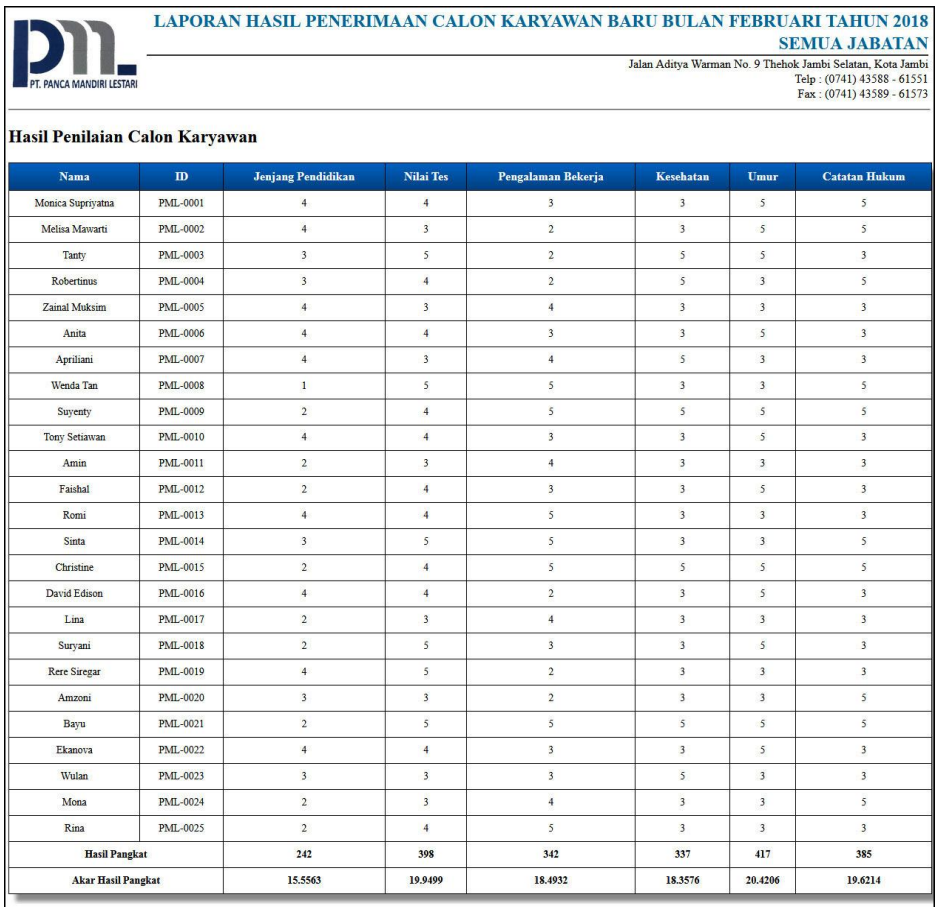

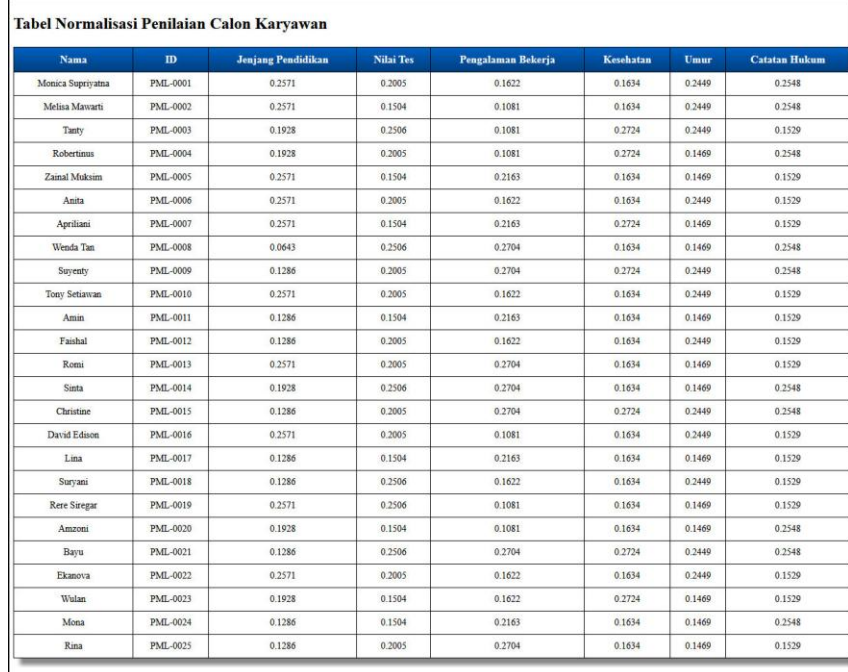

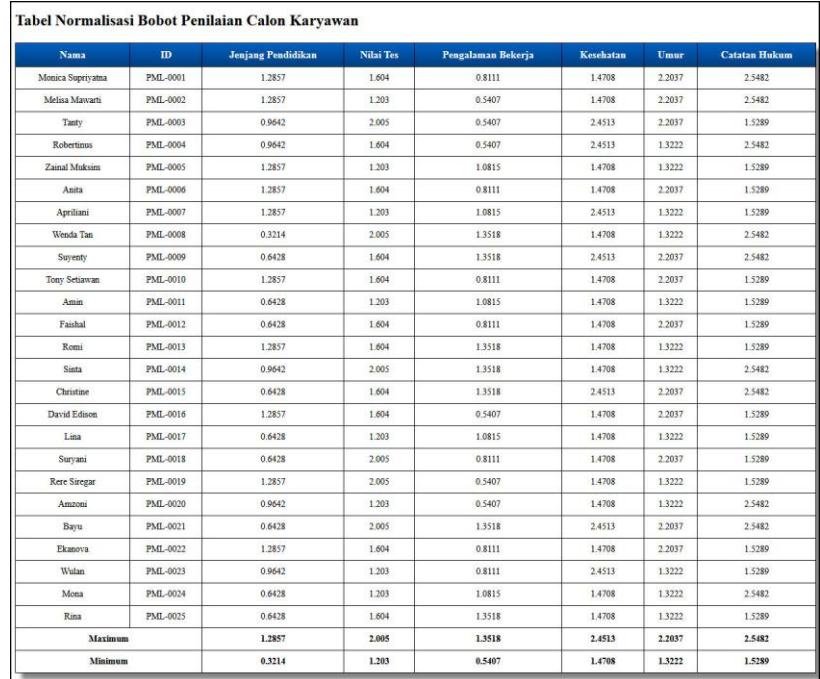

|                         | <b>ID Calon Karyawan</b> | Nama Calon Karyawan | Jabatan  | D-     | $\mathbf{D}^+$ | Nilai Akhir (V) | Keterangan               |
|-------------------------|--------------------------|---------------------|----------|--------|----------------|-----------------|--------------------------|
| $\mathbf{1}$            | PML-0021                 | Bayu                | Keuangan | 2.0449 | 0.6429         | 0.7608          | Direkomendasikan         |
| $\overline{2}$          | PML-0015                 | Christine           | Keuangan | 1.9234 | 0.7577         | 0.7174          | Direkomendasikan         |
| $\overline{\mathbf{3}}$ | PML-0009                 | Suyenty             | Keuangan | 1.9234 | 0.7577         | 0.7174          | Direkomendasikan         |
| $\overline{4}$          | PML-0001                 | Monica Supriyatna   | Keuangan | 1.7262 | 1.1894         | 0.5921          |                          |
| $\overline{5}$          | PML-0003                 | Tanty               | Keuangan | 1.6718 | 1.3418         | 0.5548          | $\overline{\phantom{a}}$ |
| $\ddot{\mathbf{6}}$     | <b>PML-0004</b>          | Robertinus          | Keuangan | 1.6045 | 1.3035         | 0.5518          | ×                        |
| $\tau$                  | PML-0014                 | Sinta               | Keuangan | 1.6593 | 1.3571         | 0.5501          | ٠                        |
| $\bf 8$                 | PML-0002                 | Melisa Mawarti      | Keuangan | 1.6571 | 1.5042         | 0.5242          | ÷                        |
| $\boldsymbol{9}$        | <b>PML-0008</b>          | Wenda Tan           | Keuangan | 1.5297 | 1.6335         | 0.4836          | ü                        |
| 10                      | PML-0007                 | Apriliani           | Keuangan | 1.4778 | 1.5913         | 0.4815          | $\overline{a}$           |
| 11                      | PML-0022                 | Ekanova             | Keuangan | 1.3931 | 1.5664         | 0.4707          | $\sim$                   |
| 12                      | PML-0010                 | Tony Setiawan       | Keuangan | 1.3931 | 1.5664         | 0.4707          | j.                       |
| 13                      | PML-0006                 | Anita               | Keuangan | 1.3931 | 1.5664         | 0.4707          | i.                       |
| 14                      | PML-0016                 | David Edison        | Keuangan | 1.3666 | 1.679          | 0.4487          |                          |
| 15                      | PML-0013                 | Romi                | Keuangan | 1.3223 | 1.7141         | 0.4355          | ÷                        |
| 16                      | PML-0018                 | Suryani             | Keuangan | 1 2636 | 1.645          | 0.4344          | ä,                       |
| 17                      | PML-0023                 | Wulan               | Keuangan | 1.2032 | 1.6897         | 0.4159          | ×,                       |
| 18                      | PML-0024                 | Mona                | Keuangan | 1.1978 | 1.6935         | 0.4143          | ù.                       |
| 19                      | PML-0020                 | Amzoni              | Keuangan | 1.2051 | 1.7728         | 0.4047          | ×                        |
| 20                      | PML-0019                 | Rere Siregar        | Keuangan | 1.2542 | 1.8535         | 0.4036          | ×                        |
| 21                      | PML-0012                 | Faishal             | Keuangan | 1.0556 | 1.6932         | 0.384           | ä,                       |
| 22                      | <b>PML-0005</b>          | Zainal Muksim       | Keuangan | 1.1056 | 1.8691         | 0.3717          | ä,                       |
| 23                      | <b>PML-0025</b>          | Rina                | Keuangan | 0.9602 | 1.8307         | 0.344           | ÷                        |
| 24                      | PML-0017                 | Lina                | Keuangan | 0.6291 | 1.9766         | 0.2414          | $\overline{\phantom{a}}$ |
| 25                      | PML-0011                 | Amin                | Keuangan | 0.6291 | 1.9766         | 0.2414          | $\overline{\phantom{a}}$ |

**Gambar 5.12 Laporan Penerimaan Karyawan Baru**

# 13. Halaman Cara Pendaftaran

Halaman cara pendaftaran merupakan tampilkan yang berisikan informasi cara pendaftaran calon karyawan baru melalui *website* secara *online*. Gambar 5.13 merupakan hasil implementasi dari rancangan pada gambar 4.37.

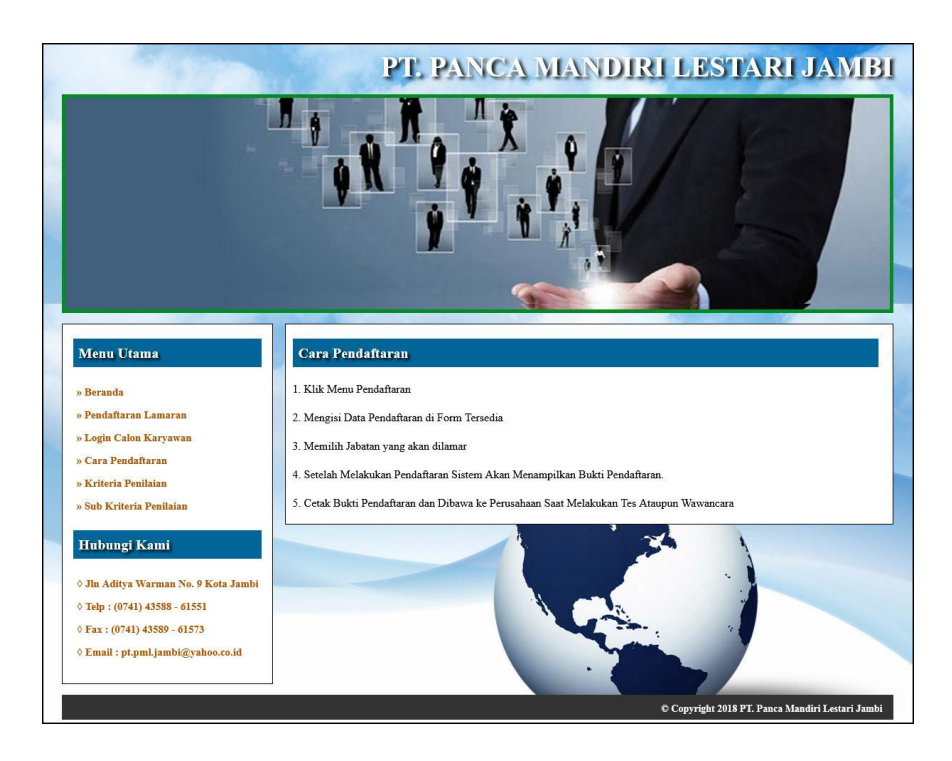

**Gambar 5.13 Cara Pendaftaran**

#### **5.2 PENGUJIAN**

Pengujian merupakan tahapan dimana penulis mengetahui keberhasilan dari implementasi sistem yang telah dirancang. Dan pada penelitian ini, penulis menggunakan 2 metode pengujian yaitu *white box* (pengujian yang dilakukan oleh pembuat sistem) dan *black box* (pengujian yang dilakukan oleh pengguna sistem). Dan untuk melakukan pengujian perlu dilakukan untuk setiap modul diuji. Dan berikut ini merupakan tabel pengujian sistem yang dilakukan, antara lain :

| No. | <b>Deskripsi</b> | <b>Prosedur</b> | <b>Masukan</b>                             | Keluaran yang     | Hasil vang | Kesimpulan |
|-----|------------------|-----------------|--------------------------------------------|-------------------|------------|------------|
|     |                  | Pengujian       |                                            | <b>Diharapkan</b> | didapat    |            |
|     | Pengujian        | Menjalakan      | Input:                                     | Masuk ke          | Masuk ke   | Baik       |
|     | pada login       | sistem          | Nama admin $=$<br>$\overline{\phantom{0}}$ | halaman utama     | halaman    |            |
|     | (berhasil)       |                 | "admin"                                    |                   | utama      |            |
|     |                  |                 | $Password =$<br>$\overline{\phantom{0}}$   |                   |            |            |
|     |                  |                 | "admin"                                    |                   |            |            |

**Tabel 5.1 Tabel Pengujian** *Login*

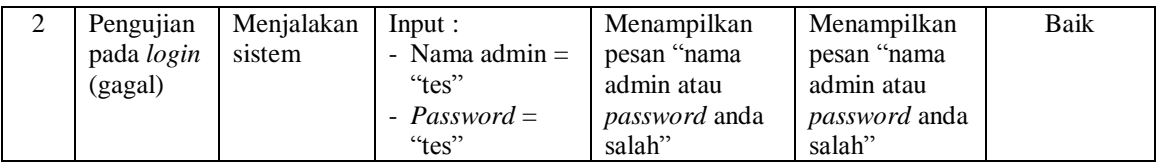

**N o. Deskripsi Prosedur Pengujian Masukan Keluaran yang Diharapkan Hasil yang didapat Kesimpulan** 1 Pengujian pada menambah data admin (berhasil) - Menjalankan sistem - *Login* sebagai admin - Mengklik menu data admin Input : - nama - alamat - telepon / HP - email Menampilkan pesan "anda berhasil menambah data admin" Menampilkan pesan "anda berhasil menambah data admin" Baik 2 Pengujian pada menambah data admin (gagal) - Menjalankan sistem - *Login* sebagai admin - Mengklik menu data admin Input : - nama - alamat - telepon / HP - email data inputan belum terisi semua Menampilkan pesan "anda belum selesai melengkapi data" Menampilkan pesan "anda belum selesai melengkapi data" Baik 3 Pengujian pada mengubah data admin (berhasil) - Menjalankan sistem - *Login* sebagai admin - Mengklik menu data admin - Mengklik *link* ubah Menginput data ubahan Menampilkan pesan "anda berhasil mengubah data admin" Menampilkan pesan "anda berhasil mengubah data admin" Baik 4 Pengujian pada mengubah data admin (gagal) - Menjalankan sistem - *Login* sebagai admin - Mengklik menu data admin - Mengklik *link* ubah Data ubahan ada yang belum terisi Menampilkan pesan "anda belum selesai melengkapi data" Menampilkan pesan "anda belum selesai melengkapi data" Baik 5 Pengujian pada menghapus data admin (berhasil) - Menjalankan sistem - *Login* sebagai admin - Mengklik menu data admin Menampilkan pesan "anda berhasil menghapus data admin" Menampilkan pesan "anda berhasil menghapus data admin" Baik

**Tabel 5.2 Tabel Pengujian Mengelola Data Admin**

|--|

**Tabel 5.3 Tabel Pengujian Mengelola Data Calon Karyawan**

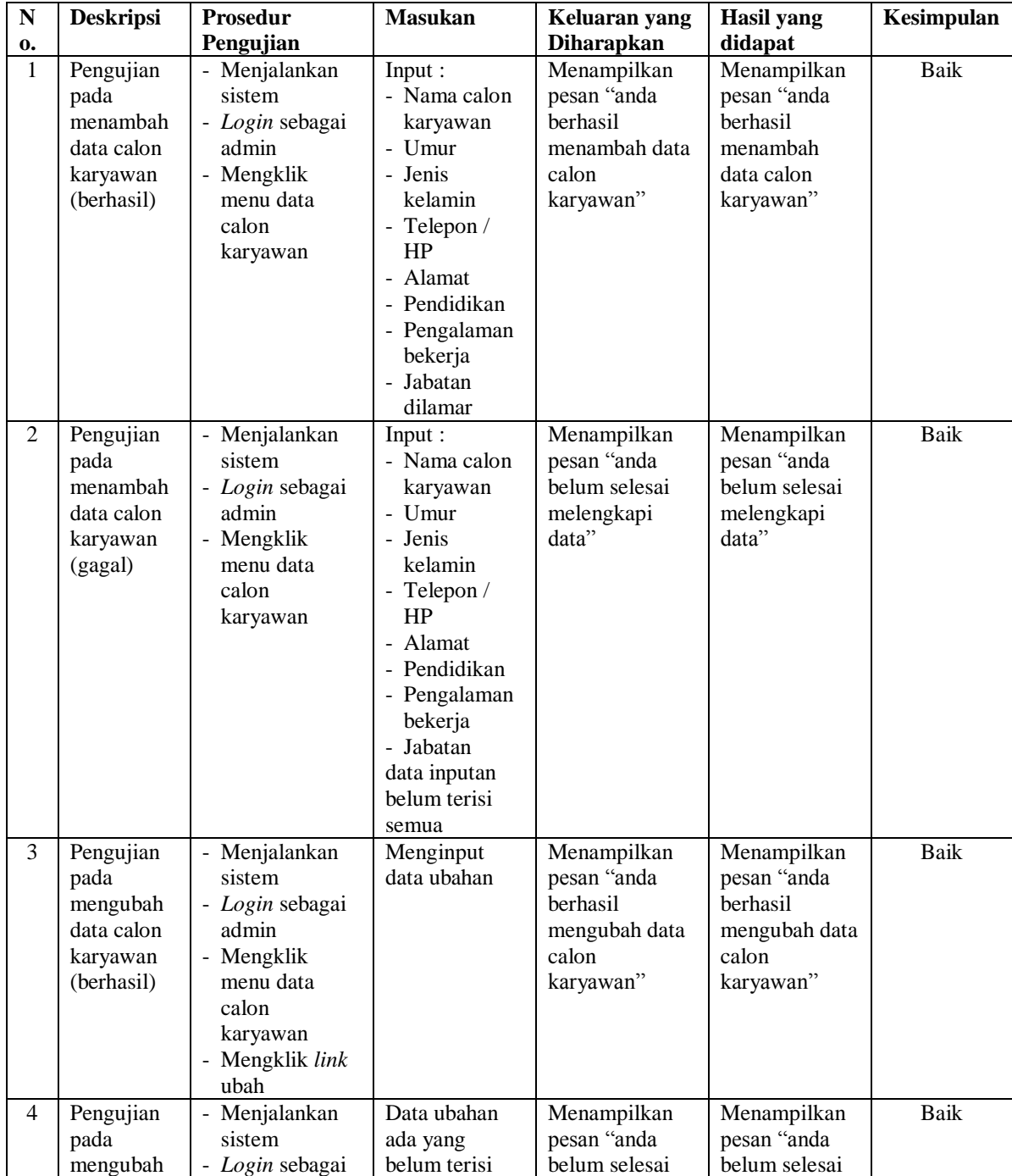

|   | data calon<br>karyawan<br>(gagal)                                      | admin<br>- Mengklik<br>menu data<br>calon<br>karyawan<br>- Mengklik link<br>ubah                                                | melengkapi<br>data"                                                            | melengkapi<br>data"                                                                   |      |
|---|------------------------------------------------------------------------|----------------------------------------------------------------------------------------------------|--------------------------------------------------------------------------------|---------------------------------------------------------------------------------------|------|
| 5 | Pengujian<br>pada<br>menghapus<br>data calon<br>karyawan<br>(berhasil) | - Menjalankan<br>sistem<br>- Login sebagai<br>admin<br>- Mengklik<br>menu data<br>calon<br>karyawan<br>- Mengklik link<br>hapus | Menampilkan<br>pesan "anda<br>berhasil<br>menghapus data<br>calon<br>karyawan" | Menampilkan<br>pesan "anda<br><b>berhasil</b><br>menghapus<br>data calon<br>karyawan" | Baik |

**Tabel 5.4 Tabel Pengujian Mengelola Data Kriteria**

![](_page_18_Picture_566.jpeg)

|   | data<br>kriteria<br>(gagal)                                      | admin<br>- Mengklik<br>menu data<br>kriteria<br>- Mengklik link<br>ubah                                                       | melengkapi<br>data"                                                   | melengkapi<br>data"                                                          |             |
|---|------------------------------------------------------------------|----------------------------------------------------------------------------------------------------|-----------------------------------------------------------------------|------------------------------------------------------------------------------|-------------|
| 5 | Pengujian<br>pada<br>menghapus<br>data<br>kriteria<br>(berhasil) | - Menjalankan<br>sistem<br>- Login sebagai<br>admin<br>- Mengklik<br>menu data<br>kriteria<br>- Mengklik <i>link</i><br>hapus | Menampilkan<br>pesan "anda<br>berhasil<br>menghapus data<br>kriteria" | Menampilkan<br>pesan "anda<br><b>berhasil</b><br>menghapus<br>data kriteria" | <b>Baik</b> |

**Tabel 5.5 Tabel Pengujian Mengelola Data Sub Kriteria**

![](_page_19_Picture_579.jpeg)

![](_page_20_Picture_459.jpeg)

# **Tabel 5.6 Tabel Pengujian Mengelola Data Penilaian Seleksi Karyawan Baru**

![](_page_20_Picture_460.jpeg)

| $\mathbf N$    | <b>Deskripsi</b>                                            | <b>Prosedur</b>                                                         | <b>Masukan</b>                                                                                                    | Keluaran yang                                                       | <b>Hasil</b> yang                                                   | Kesimpulan |
|----------------|-------------------------------------------------------------|-------------------------------------------------------------------------|----------------------------------------------------------------------------------------------------|---------------------------------------------------------------------|---------------------------------------------------------------------|------------|
| 0.             |                                                             | Pengujian                                                               |                                                                                                    | <b>Diharapkan</b>                                                   | didapat                                                             |            |
| $\mathbf{1}$   | Pengujian<br>pada<br>melakukan<br>pendaftaran<br>(berhasil) | - Mengakses<br>websiste<br>- Mengklik<br>menu<br>pendaftaran<br>lamaran | Input :<br>- Nama calon<br>karyawan<br>$-$ Umur<br>- Jenis<br>kelamin<br>- Telepon /<br>HP<br>- Alamat<br>- Pendidikan<br>- Pengalaman<br>bekerja<br>- Jabatan<br>dilamar                            | Menampilkan<br>pesan "anda<br>berhasil<br>melakukan<br>pendaftaran" | Menampilkan<br>pesan "anda<br>berhasil<br>melakukan<br>pendaftaran" | Baik       |
| $\overline{2}$ | Pengujian<br>pada<br>melakukan<br>pendaftaran<br>(gagal)    | - Mengakses<br>websiste<br>- Mengklik<br>menu<br>pendaftaran<br>lamaran | Input:<br>- Nama calon<br>karyawan<br>- Umur<br>- Jenis<br>kelamin<br>- Telepon /<br>HP<br>- Alamat<br>- Pendidikan<br>- Pengalaman<br>bekerja<br>- Jabatan<br>data inputan<br>belum terisi<br>semua | Menampilkan<br>pesan "anda<br>belum selesai<br>melengkapi<br>data"  | Menampilkan<br>pesan "anda<br>belum selesai<br>melengkapi<br>data"  | Baik       |

**Tabel 5.7 Tabel Pengujian Melakukan Pendaftaran**

# **5.4 ANALISIS HASIL YANG DICAPAI OLEH SISTEM**

Analisis hasil yang dicapai oleh sistem merupakan hasil yang telah diberikan oleh sistem pendukung keputusan seleksi penerimaan karyawan baru pada PT. Panca Mandiri Lestari Jambi sebagai solusi terhadap permasalahan yang terjadi, antara lain :

1. Sistem yang dirancang dapat memberikan kemudahaan untuk PT. Panca Mandiri Lestari Jambi dalam menentukan penerimaan karyawan baru dengan sistem pendukung keputusan metode TOPSIS *(Technique For Others Reference by Similarity to Ideal Solution)*

2. Sistem yang dirancang memudahkan perusahaan dalam pengolahan data calon karyawan, data kriteria, data sub kriteria, penilaian seleksi penerimaan karyawan baru, dan menampilkan hasil seleksi penerimaan karyawan baru sebagai referensi atau acuan dalam menentukan karyawan yang layak dipilih.

Adapun kelebihan dari sistem baru ini adalah

.

- 1. Sistem memiliki fitur untuk melakukan pengolahan dan pencarian data sesuai kebutuhanya dapat dapat menambah, mengubah dan menghapus secara terkomputerisasi
- 2. Sistem juga dapat menampilkan hasil seleksi penerimaan karyawan baru yang dihitung berdasarkan penilaian calon karyawan menggunakan kriteria yang ada.
- 3. Sistem juga memudahkan calon karyawa dalam melamar pekerjaan secara *online*  melalui *website*

Dan kekurangan dari sistem baru ini adalah belum terdapatnya penggunaan beberapa metode lainnya dari metode sistem pendukung keputusan yang dapat menjadi perbandingan dan referensi bagi perusahaan dalam seleksi peneriman karyawan baru.